## Microsot Surface GO 2 LTE Pošta SiOL nastavitve

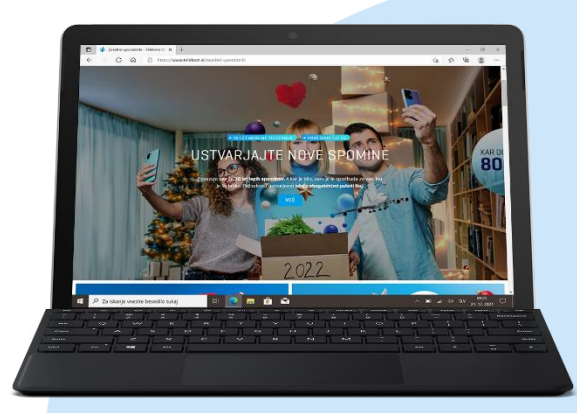

## ikona **Mail (Epošta)**

- **Dodaite račun: Advanced Setup Internet email**
	- **Email address:** 
		- [vaš elektronski naslov]
	- Username: [vaše uporabniško ime za SIOL]\*
	- Password:
	- [vaše geslo za SIOL]\* ■ Account name:
	- [po želji]
	- Send your messages using this name: [po želji]
	- **· Incoming email server:** pop.siol.net:143\*
	- Account type:
	- IMAP4\*
	- Outgoing (SMTP) email server: mail.siol.net:465\*\*
	- Outgoing server requires authentication: kljukica\*
	- Use the same username and password for sending emails: kljukica\*
	- Require SSL for incoming emails: brez kljukice\*
	- Require SSL for outgoing emails: kljukica\*

## **Sign in**

- **Done**
- \* Nastavitve veljajo za **Pošto SiOL**. Označene podatke za druge e-naslove, preverite pri svojem ponudniku e-poštnih storitev.
- \*\* Nastavitve veljajo za **Pošto SiOL**. V primeru, da nimate pošte SiOL, nastavitve odhodnega strežnika preverite pri ponudniku svoje e-pošte (Telemach, T-2, Amis,…).

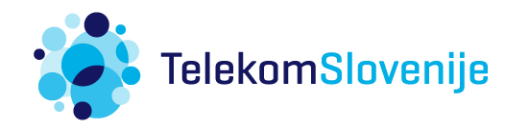